# 平成30年4月1日から開始予定 **他機構レインズの直接登録及び直接検索が可能になります。**

これまで、西日本不動産流通機構会員は他機構圏域物件の登録及び検索については、会員自らが直接行うこ とができず、サブセンターによる代行方式で登録及び検索を行っていました。会員の皆さまの更なる利便性の 向上を検討した結果、今般、平成 30 年 4 月 1 日より他機構圏域へ会員自らが、物件の直接登録及び検索を 行うことができるよう制度変更を行います。以下に、利用方法並びに注意点を記載いたします。

なお、ご利用は PC 会員に限り、PC 会員でない方は今までどおりサブセンターによる代行方式をご利用く ださい。

## **1.他機構圏域物件の直接登録について**

#### **(1) 物件登録について**

西日本レインズで使用している ID・パスワードを用いて各レインズシステムにログインし物件登録を 行ってください。

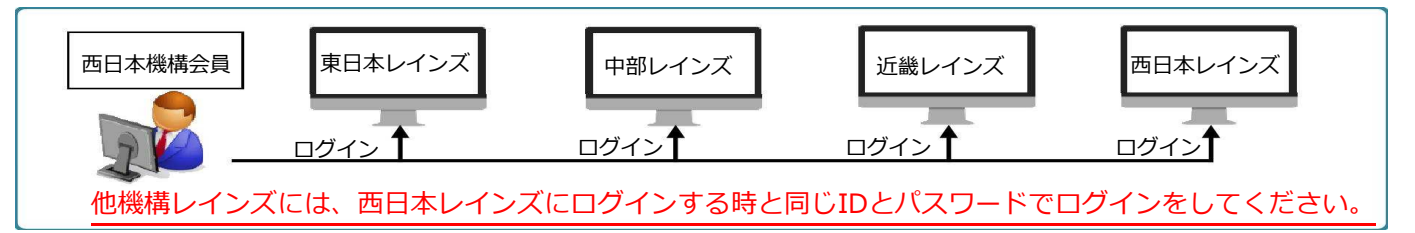

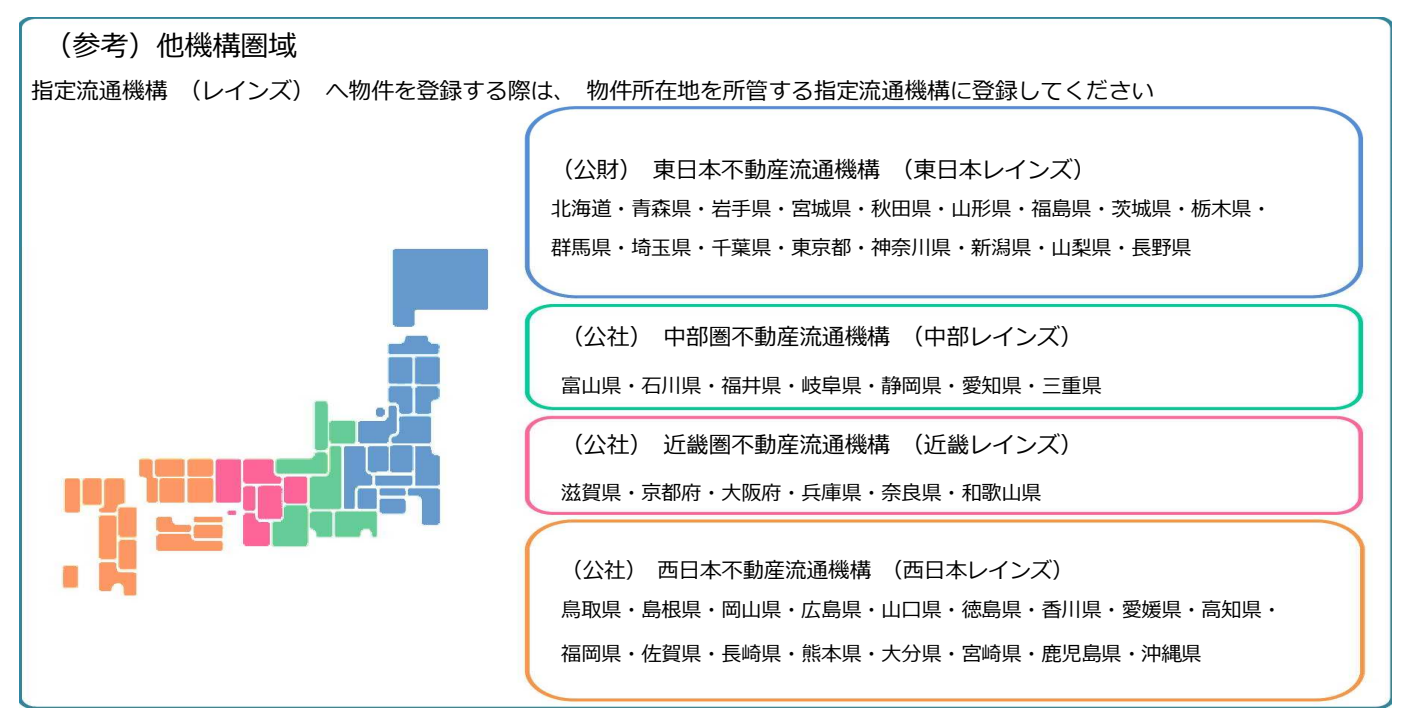

注 1:各レインズで画面や操作方法が異なりますので、各機構から提供されている操作マニュアルをご参考 にしてください。

注 2 : 操作方法でのご不明な点につきましては、各レインズのヘルプデスクにお問い合わせください。

注 3 · 登録物件掲載期間やシステム利用に関しては、各レインズにて異なりますので注意してください。

#### **(2) 物件登録以外の業務について(成約登録や登録証明書の取得方法等)**

- ① 物件の変更・再登録・削除・成約登録等の業務も、各レインズシステムへログインし会員自らで操 作してください。
- ② 物件登録等に関する各種証明書は、各レインズへの物件登録完了画面より直接取得してください。 証明書の FAX 配信機能は有しておりませんので、ご了承ください。なお、各種証明書の取得に失敗し た場合は、所属サブセンターを通じて、西日本レインズへお申し出ください。

### **2.他機構圏域物件の直接検索について**

西日本圏域以外の物件検索については、『全国データベース(https://system.reins.jp)を利用してくだ さい。ログイン時のユーザ ID 及びパスワードは西日本レインズで使用しているものをご利用ください。

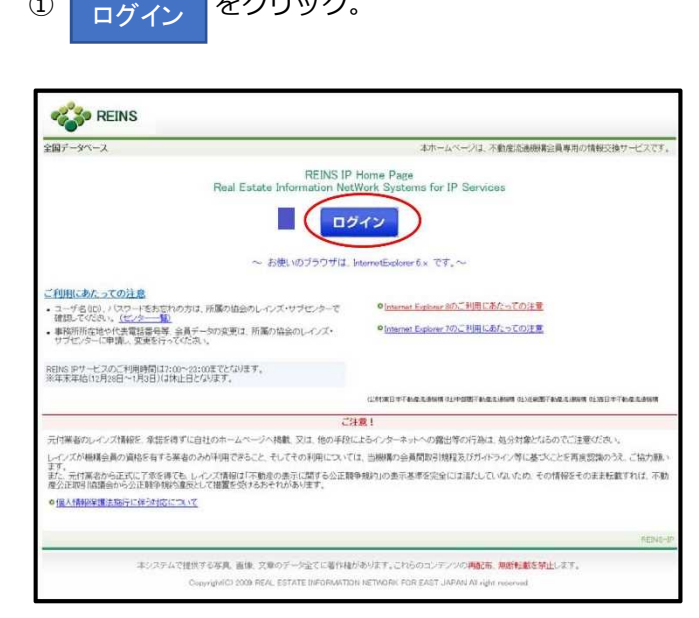

1 日がい、 をクリック。 そうしゃ シーナー シーナー の「物件検索」で西日本レインズ圏域以外の物件 検索することができる。

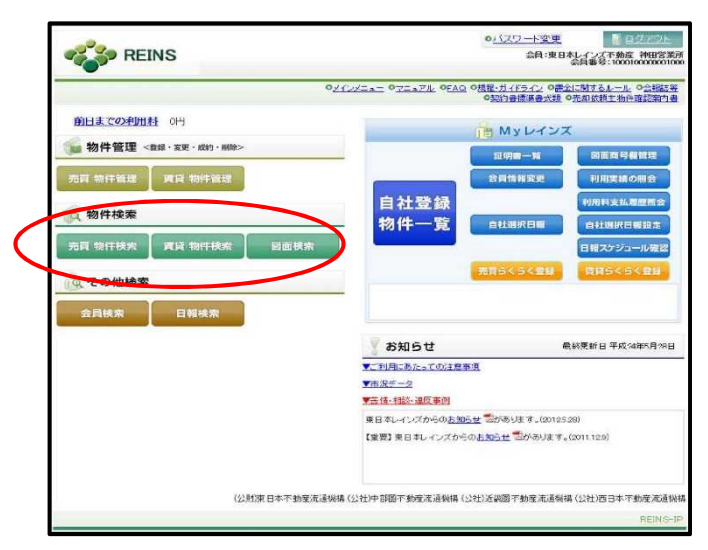

ログイン ②「ユーザ ID」・「パスワード」・「キーワード」 を入力し、<mark>うっパインをクリック。</mark>

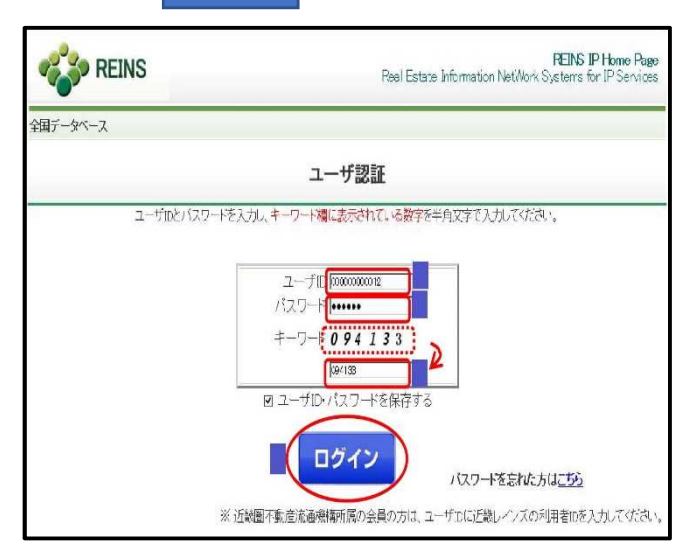

注 1:西日本レインズ圏域内の物件検索につ いては、今までどおり西日本レインズ 物件検索システムを利用してくださ い。